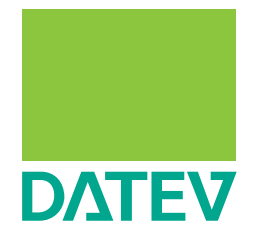

# Debitoren-Monitoring

Forderungsausfälle bei Ihren Mandanten vermeiden.

# Debitoren-Monitoring

Verspätete Kundenzahlungen, zusätzlich anfallende Zinsen oder Liquiditätsprobleme bei Ihren Mandanten? Das muss nicht sein! Für jedes Unternehmen ist es von großer Bedeutung, Außenstände möglichst zeitnah und ohne Verluste einzufordern. Mit dem DATEV Debitoren-Monitoring haben Sie das Zahlungsverhalten der Debitoren Ihrer Mandanten dauerhaft im Blick. Sie sind in der Lage, die Forderungen richtig zu bewerten sowie die Liquidität zuverlässig zu überwachen. Bieten Sie Ihren Mandanten daher ein laufendes Monitoring ausgewählter Debitoren an – mit Überwachung und Analyse – und unterstützen Sie sie bei Liquiditätsschwankungen mit entsprechenden Handlungsempfehlungen.

Das Debitoren-Monitoring liefert eine laufende Liquiditätsbeurteilung für bereits bestehende Geschäftsbeziehungen. Denn, auch wenn ein Kunde des Mandanten bislang seine Rechnungen regelmäßig und fristgerecht bezahlte, wissen Sie nicht, wie er sich aktuell bei anderen Unternehmen verhält.

Mit dem Debitoren-Monitoring von DATEV haben Sie kostenfreien Zugang zum Debitorenregister Deutschland (DRD), einem Datenpool zum Austausch von Zahlungserfahrungen<sup>1)</sup>. Die Zahlungserfahrungen sind anonymisiert und von Unternehmen aller Branchen. In den Datenpool fließen, basierend auf dem Gegenseitigkeitsprinzip, Informationen über offene und ausgeglichene Posten aus der Debitorenbuchhaltung der DRD-Teilnehmer ein. Wer Daten zu einem Debitor über die DATEV-Cloud einsendet, erhält im Gegenzug, zusätzlich zu der Auswertung der eigenen Daten, die aggregierten Zahlungserfahrungen aller Pool-Einsender zu diesem Debitor, sofern ausreichend Einsendungen für eine anonymisierte Auswertung vorliegen.

1) Der Datenaustausch ist ein Angebot des Verbands der Vereine Creditreform e.V. Weitere Informationen zum Debitorenregister Deutschland erhalten Sie [hier](https://www.creditreform.de/leistungen/wirtschaftsinformationen/drd-zahlungserfahrungen.html).

Tipp: Über DATEV-Bonitätsauskunft online oder das Angebot des Recherchedienstes können Sie die Bonität potenzieller Mandanten bzw. deren Geschäftsbeziehungen einschätzen. Weitere Informationen erhalten Sie unter [www.datev.de/](http://www.datev.de/recherchedienst) [recherchedienst](http://www.datev.de/recherchedienst).

Das Zahlungsverhalten der Debitoren kennen und einschätzen – ganz konkret

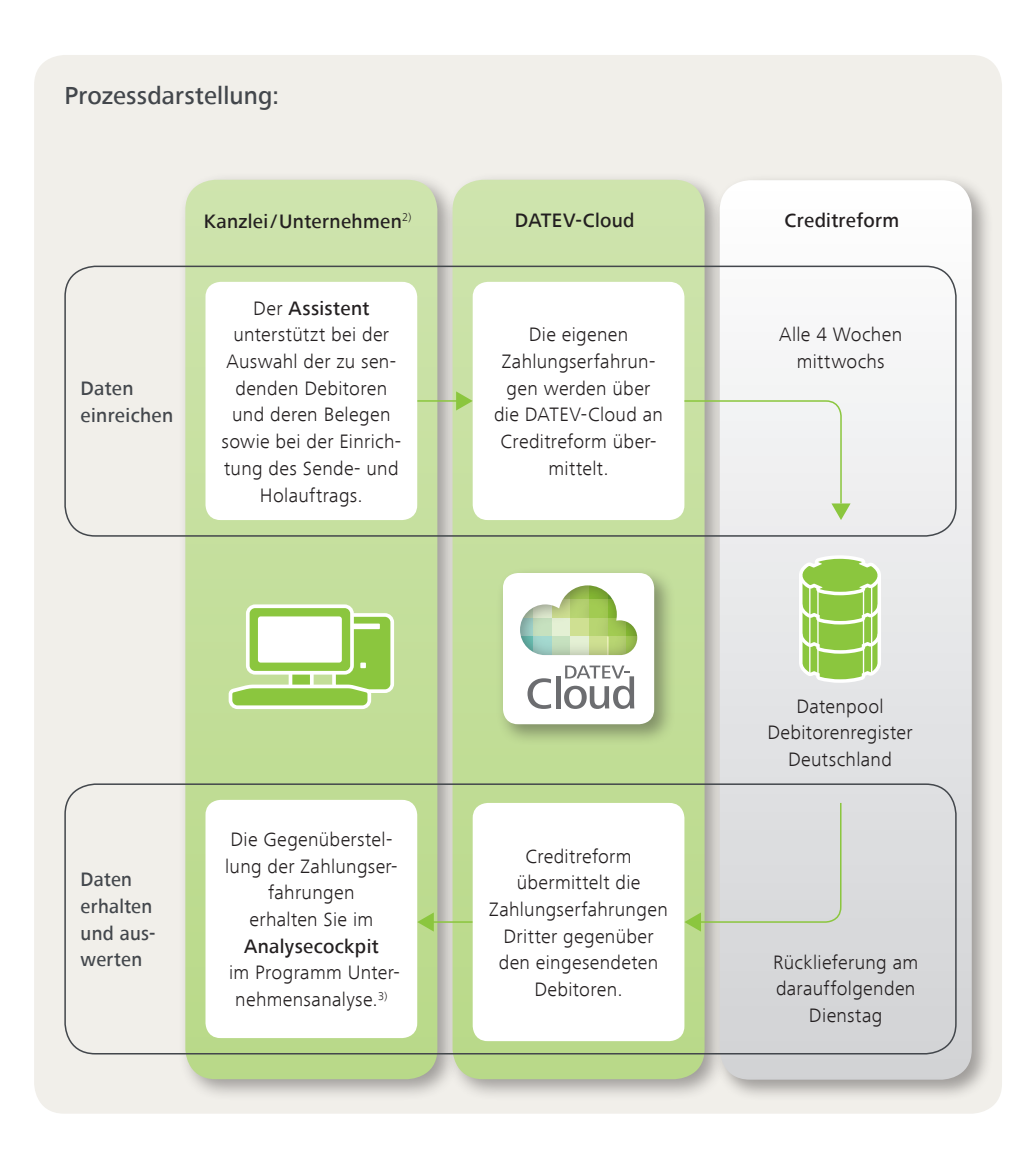

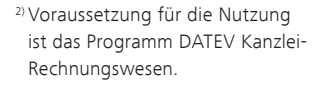

3) Aufruf über Kanzlei-Rechnungswesen Menü Auswertungen | Debitoren | Debitoren-Monitoring.

1. Schritt: Einreichen der OPOS-Daten beim Debitorenregister Deutschland

2. Schritt: Auswertung der Daten über das Analysecockpit von DATEV Unternehmensanalyse

#### 1. Einreichen der OPOS-Daten beim Debitorenregister Deutschland

Zur bequemen Dateneinreichung steht Ihnen ein Einrichtungsassistent zur Verfügung. Öffnen Sie in der Buchführung von Kanzlei-Rechnungswesen den Einrichtungsassistenten über das Menü Bestand | Daten senden | OPOS-Daten an Debitorenregister Deutschland.

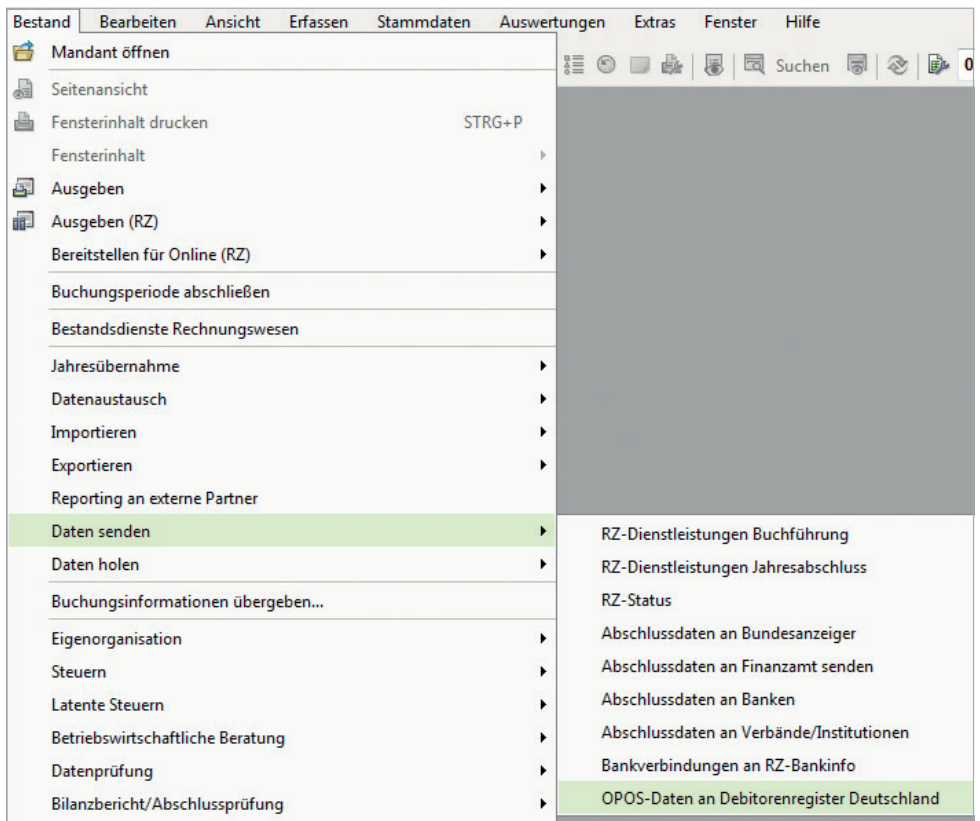

*Aufruf des Einrichtungsassistenten aus Kanzlei-Rechnungswesen*

Der Einrichtungsassistent unterstützt Sie bei der:

- **Einsteinrichtung der Einsendungen für die Teilnahme am Debitorenregister Deutschland.**
- Auswahl der einzusendenden Debitoren und deren Belege / Posten.
- Einrichtung der Aufträge für den Datenaustausch mit dem Datenpool des Debitorenregisters Deutschland.

Nach der Ersteinreichung werden die OPOS-Daten automatisiert auf Basis der getroffenen Auswahl und Einstellungen über die DATEV-Cloud übermittelt sowie rückübermittelt. So bekommen Sie ohne weiteren Aufwand die Informationen sicher und zeitnah zur Verfügung gestellt.

Tipp: Wir empfehlen Ihnen aus datenschutzund haftungsrechtlichen Gründen eine schriftliche Vereinbarung zur Teilnahmeerklärung mit Ihrem Mandanten. Eine Vorlage dazu finden Sie im [Info-Dok. 1001590.](https://www.datev.de/info-db/1001590)

Die Auswahl der benötigten Debitoren Ihres Mandanten treffen Sie im Assistenten. Dabei können nur Debitoren mit Adressatentyp "Unternehmen/Vereinigung" und mit dem Länderkennzeichen "Deutschland, Österreich und Luxemburg" eingesendet werden.

|                                                                                                    | werden. Um einen Debitor von der Übermittlung auszuschließen, entfernen Sie den Haken in der Spalte "Übermitteln". |                           | Die in der Auswahlliste gezeigten Felder werden benötigt, um einen Debitor übermitteln zu können. Es muss wahlweise ein Postfach oder eine Straßenadresse übermittelt |  |  |  |  |
|----------------------------------------------------------------------------------------------------|----------------------------------------------------------------------------------------------------|---------------------------|----------------------------------------------------------------------------------------------------|--|--|--|--|
| → Belege auswählen                                                                                                    | Debitorenauswahl & Letzte Aktualisierung am (15.03.2018 - 16:23 Uhr)                                               |                           |                                                                                                    |  |  |  |  |
| <b>Vorschau</b>                                                                                                    | 7 10 umsatzstärkste Debitoren (t. ABC-Analyse)                                                                     |                           |                                                                                                    |  |  |  |  |
|                                                                                                    |                                                                                                    |                           |                                                                                                    |  |  |  |  |
| 10 Debitoren mit der größten Abweichung zum vereinbarten Zahlungsziel (t. OPOS-Liste)<br>Aufträge einrichten                                                                                                    |                                                                                                    |                           |                                                                                                    |  |  |  |  |
| 10 Debitoren mit dem größten OPOS-Saldo (t. OPOS-Liste)                                                                                                    |                                                                                                    |                           |                                                                                                    |  |  |  |  |
| individuelle Debitorenauswahl                                                                                                    |                                                                                                    |                           |                                                                                                    |  |  |  |  |
|                                                                                                    |                                                                                                    |                           |                                                                                                    |  |  |  |  |
|                                                                                                    |                                                                                                    |                           |                                                                                                    |  |  |  |  |
| Zu sendende Debitoren                                                                                                    |                                                                                                    |                           |                                                                                                    |  |  |  |  |
| Postfach<br>PLZ<br>Status Übermitteln Konto<br>Beschriftung<br>Straße<br>Ort                                                                                                    | Land                                                                                                    | Saldo                     | SH                                                                                                    |  |  |  |  |
| 10400 Möbelhaus Exempelklimke<br>26131 Oldenburg<br>$\overline{\mathbf{v}}$<br>Goldexempelstraße 43                                                                                                    | DE                                                                                                    | 30.075.91 S               |                                                                                                    |  |  |  |  |
| $\overline{\mathbf{v}}$<br>90482 Nürnberg<br>10000 Möbel Testaruber<br>Œ                                                                                                    | DE                                                                                                    | 7.900.77 S<br>13.831.39 S |                                                                                                    |  |  |  |  |
| $\overline{\mathcal{A}}$<br>10701 Einrichtungshaus Rothmuster<br>Weißgerbertestgasse 7<br>44280 Klingenbach                                                                                                    | <b>DE</b>                                                                                                    | 7.513.89 S                |                                                                                                    |  |  |  |  |
| $\overline{v}$<br>10200 Mobelhaus Beispielmeiser<br>Beispielmühlweg 1<br>90431 Nürnberg                                                                                                    | DE                                                                                                    |                           |                                                                                                    |  |  |  |  |
| $\overline{\mathcal{A}}$<br>20000 Hamburg<br>10300 Fischertest Möbel<br>Am Nordtestring 106                                                                                                    | DE                                                                                                    | 4.698.58 S<br>463.81 S    |                                                                                                    |  |  |  |  |
| $\overline{\mathsf{v}}$<br>10601 Mobeltest Raabe<br>Holzexempelstr. 45<br>33615 Bielefeld                                                                                                    | DE                                                                                                    |                           |                                                                                                    |  |  |  |  |
|                                                                                                    |                                                                                                    |                           |                                                                                                    |  |  |  |  |
|                                                                                                    |                                                                                                    |                           |                                                                                                    |  |  |  |  |
|                                                                                                    |                                                                                                    |                           |                                                                                                    |  |  |  |  |
|                                                                                                    |                                                                                                    |                           |                                                                                                    |  |  |  |  |
| $\overline{v}$<br>10100 Einrichtungshaus Finkmuster<br>Musterfrühlingsallee 18<br>12475 Beispielweiler<br>$\overline{v}$<br>30100 Möbel Mitnahmemarkt Testmann<br>Querteststr. 25a<br>65474 Karlstadt<br>$\overline{v}$<br>20100 Buchhaus Musterwolf<br>Buchtestweg 13<br>55555 Klausberg<br>20000 Versandhaus Testfriese<br>Dammbeispiel 5<br>47877 Lehrtest | DF<br>DE<br>DF<br>DE                                                                                               |                           | 0.00 S<br>0.00 S<br>2,500.00 H<br>7.118.62 S                                                                                                    |  |  |  |  |

*Einrichtungsassistent – Auswahl der Debitoren*

- 1) Für die Debitorenauswahl sind vordefinierte Filter festgelegt. Diese sind nicht bindend. Über die individuelle Debitorenauswahl können weitere Debitoren hinzugefügt werden.
- 2) Zur eindeutigen Identifikation der Debitoren sind Name und vollständige Adresse sowie Länderkennzeichen notwendig.
- 3) Debitoren können von der Übermittlung ausgeschlossen werden. Der Ausschluss gilt für alle zukünftigen Einsendungen. Für eine spätere Einsendung müssen die Debitoren wieder manuell hinzugefügt werden.

Überprüfen Sie die Vorbelegung der Belegauswahl. Bei Ersteinreichung können die offenen und ausgeglichenen Posten der letzten 28 Tage übermittelt werden.

|                        | Überprüfen Sie die Vorbelegung der Belegauswahl. Um einen Beleg von der Übermittung auszuschileßen, entfernen Sie den Haken in der Spalte "Übermitteln". Strittige Posten dürfen nicht in den Datennpool des | Debitorenregisters Deutschland übernommen werden. Setzen Sie in der Spalte "Belegsperre" über das Kontextmenü den Status "Strittig", um diese Belege auszuschließen. Weitere Informationen finden Sie in der |                         |                  |               |                       |             |              |          |                   |                   |
|------------------------|----------------------------------------------------------------------------------------------------|----------------------------------------------------------------------------------------------------|-------------------------|------------------|---------------|-----------------------|-------------|--------------|----------|-------------------|-------------------|
| ++ Debitoren auswählen |                                                                                                    |                                                                                                    |                         |                  | Programmhife. |                       |             |              |          |                   |                   |
| → Belege auswählen     | Belegauswahl                                                                                                    |                                                                                                    |                         |                  |               |                       |             |              |          |                   |                   |
| <b>Vorschau</b>        | Konto<br>۰                                                                                                    | Beschriftung                                                                                                    | + Obermitteln           | Rechnungs-Nr. m. | Datum         | Falligkeit            | Betrag Soll | Betrag Haben | Saldo    | S/H Gegenkonto    | Belegsper         |
| Aufträge einrichten    | 4 Konto: 10000 (1 Eintrag)                                                                                                    |                                                                                                    |                         |                  |               |                       |             |              |          |                   |                   |
|                        | 4 Beschriftung : Möbel Testgruber (7 Einträge)                                                                                                    |                                                                                                    |                         |                  |               |                       |             |              |          |                   |                   |
|                        | 4 Rechnungs-Nr.: 123 (2 Einträge)                                                                                                    |                                                                                                    |                         |                  |               |                       |             |              |          |                   |                   |
|                        | 10000 Möbel Testgruber                                                                                                    |                                                                                                    | $\overline{\mathsf{v}}$ | 123              |               | 01.03.2018 21.03.2018 | 100.00      | 0.00         | 200.00 S |                   | <b>4400 Keine</b> |
|                        | 10000 Möbel Testgruber                                                                                                    |                                                                                                    | $\overline{v}$          | 123              |               | 01.03.2018 21.03.2018 | 100.00      | 0.00         | 200.00 S |                   | 4400 Strittig     |
|                        | 4 Rechnungs-Nr.: 123456 (1 Eintrag)<br>10000 Möbel Testaruber                                                                                                    |                                                                                                    | F                       | 123456           |               | 01.03.2018 21.03.2018 | 10.00       | 0.00         | 10.00 S  | ੨                 | 4400 Dauerhaft    |
|                        | 10000 Möbel Testgruber                                                                                                    | 4 Rechnungs-Nr.: 201802002 (1 Eintrag)                                                                                                    | $\overline{\mathsf{v}}$ | 201802002        |               | 02 02 2018 22 02 2018 | 6.177.37    | 0.00         | 0.00 S   |                   | 4400 Keine        |
|                        | 10000 Möbel Testgruber                                                                                                    | 4 Rechnungs-Nr.: 201802021 (1 Eintrag)                                                                                                    | $\overline{\mathsf{v}}$ | 201802021        |               | 16.02.2018 08.03.2018 | 10.267.45   | 0.00         | 0.00 S   | 4400 Keine        |                   |
|                        | 10000 Möbel Testaruber                                                                                                    | 4 Rechnungs-Nr.: 201802034 (1 Eintrag)                                                                                                    | $\overline{\mathsf{v}}$ | 201802034        |               | 26.02.2018 18.03.2018 | 11,696.85   | 0.00         | 0.00 S   |                   | 4400 Keine        |
|                        | 10000 Möbel Testaruber                                                                                                    | 4 Rechnungs-Nr.: 201803002 (1 Eintrag)                                                                                                    | $\overline{\mathsf{v}}$ | 201803002        |               | 02 03 2018 22 03 2018 | 867.96      | 0.00         | 0.00 S   | <b>4406 Keine</b> |                   |
|                        | 10000 Möbel Testaruber                                                                                                    | 4 Rechnungs-Nr.: 201803015 (1 Eintrag)                                                                                                    | $\overline{\mathsf{v}}$ | 201803015        |               | 13.03.2018 02.04.2018 | 1,538.29    | 0.00         | 0.00 S   | 4400 Keine        |                   |
|                        | 4 Konto: 10100 (1 Eintrag)                                                                                                    |                                                                                                    |                         |                  |               |                       |             |              |          |                   |                   |
|                        |                                                                                                    | 4 Beschriftung : Einrichtungshaus Finkmuster (3 Einträge)                                                                                                    |                         |                  |               |                       |             |              |          |                   |                   |
|                        |                                                                                                    | 4 Rechnungs-Nr.: 201802001 (1 Eintrag)<br>10100 Einrichtungshaus Finkmuster                                                                                                    | $\overline{\mathsf{v}}$ | 201802001        |               | 01.02.2018 21.02.2018 | 4.621.41    | 0.00         | 0.00 S   | 4400 Keine        |                   |
|                        |                                                                                                    | 4 Rechnungs-Nr.: 201802018 (1 Eintrag)<br>10100 Einrichtungshaus Finkmuster                                                                                                    | $\overline{\mathsf{v}}$ | 201802018        |               | 15.02.2018 07.03.2018 | 7.706.31    | 0.00         | 0.00 S   | 4400 Keine        |                   |
|                        |                                                                                                    | 4 Rechnungs-Nr.: 201803001 (1 Eintrag)                                                                                                    |                         |                  |               |                       |             |              |          |                   |                   |
|                        | $\epsilon$                                                                                                    |                                                                                                    |                         |                  | m.            |                       |             |              |          |                   |                   |
|                        | Legen Sie für die Zahlungsart Lastschrift Karenztage fest, um zu vermeiden, dass diese Forderungen als fällig klassifiziert werden ehe deren Einzug erfolgt ist.<br>10 Tage @ 15 Tage @ 30 Tage              |                                                                                                    |                         |                  |               |                       |             |              |          |                   |                   |

*Einrichtungsassistent – Auswahl der Belege*

1) Über die Belegauswahl können Sie komplette Konten von der Übermittlung ausschließen.

- 2) Einzelne Posten können von der Übermittlung ausgeschlossen werden. Posten mit gesetztem Haken werden übermittelt. Diejenigen ohne Haken sind deaktiviert und werden auch zukünftig nicht übertragen.
- 3) Strittige Posten dürfen nicht an das Debitorenregister Deutschland eingesendet werden. Über die rechte Maustaste können Sie diese als strittig kennzeichnen oder mit dauerhafter Postensperre vom Datenpool ausschließen.
- $4$ ) Für die Zahlungsart "Lastschrift" können Karenztage festgelegt werden. So vermeiden Sie, dass Lastschriften als fällig klassifiziert werden, noch bevor deren Einzug erfolgt ist.

Die Vorschau listet die an das Debitorenregister Deutschland zu übertragenden Daten in Form eines Protokolls als PDF-Datei auf.

| Algemeine Informationen |                                                                                                    |  |  |  |  |  |  |  |  |
|-------------------------|----------------------------------------------------------------------------------------------------|--|--|--|--|--|--|--|--|
| Debitoren auswählen     | Die Vorschau zeigt die zur Übermittlung ausgewählten, strukturierten Daten im Sinne eines Protokolls.       |  |  |  |  |  |  |  |  |
| Delege auswählen        |                                                                                                    |  |  |  |  |  |  |  |  |
| → Vorschau              |                                                                                                    |  |  |  |  |  |  |  |  |
| Aufträge einrichten     | Konto: 10000 (1 Eintrag)<br>Beschriftung : Möbel Testgruber (8 Einträge)<br>Rechnungs-Nr.: 123 (2 Einträge) |  |  |  |  |  |  |  |  |
|                         | Saldo S/H Gegenkonto<br>Betrag Soll Betrag Haben<br>Datum<br>Fälligkeit                                     |  |  |  |  |  |  |  |  |
|                         | 01.03.2018<br>21.03.2018<br>100.00<br>0.00 200.00S<br>4400                                                  |  |  |  |  |  |  |  |  |
|                         | 01.03.2018<br>100.00<br>200.00S<br>4400<br>21.03.2018<br>0.00                                               |  |  |  |  |  |  |  |  |
|                         | Rechnungs-Nr.: 201802002 (1 Eintrag)                                                                        |  |  |  |  |  |  |  |  |
|                         | Betrag Soll Betrag Haben<br>Saldo S/H Gegenkonto<br>Fälligkeit<br>Datum                                     |  |  |  |  |  |  |  |  |
|                         | 22.02.2018<br>02.02.2018<br>6.177.37<br>0.00<br>0.00S<br>4400                                               |  |  |  |  |  |  |  |  |
|                         | Rechnungs-Nr.: 201802021 (1 Eintrag)                                                                        |  |  |  |  |  |  |  |  |
|                         | Saldo S/H Gegenkonto<br>Betrag Soll Betrag Haben<br>Datum<br>Fälligkeit                                     |  |  |  |  |  |  |  |  |
|                         | 0.00<br>16.02.2018<br>08.03.2018<br>10.267.45<br>0.00S<br>4400                                              |  |  |  |  |  |  |  |  |
|                         | Rechnungs-Nr.: 201802034 (1 Eintrag)                                                                        |  |  |  |  |  |  |  |  |
|                         | Saldo S/H Gegenkonto<br>Betrag Soll Betrag Haben<br>Datum<br>Fälligkeit                                     |  |  |  |  |  |  |  |  |
|                         | 26 02 2018<br>18.03.2018<br>0.00S<br>11.696.85<br>0.00<br>4400                                              |  |  |  |  |  |  |  |  |
|                         | Rechnungs-Nr.: 201803002 (1 Eintrag)                                                                        |  |  |  |  |  |  |  |  |
|                         | Betrag Soll Betrag Haben<br>Saldo S/H Gegenkonto<br>Fälligkeit<br>Datum                                     |  |  |  |  |  |  |  |  |
|                         | 22 03 2018<br>867.96<br>0.00S<br>4406<br>02 03 2018<br>0.00                                                 |  |  |  |  |  |  |  |  |
|                         | Rechnungs-Nr.: 201803015 (1 Eintrag)                                                                        |  |  |  |  |  |  |  |  |
|                         | S/H Gegenkonto<br>Betrag Soll Betrag Haben<br>Saldo<br>Fälligkeit<br>Datum                                  |  |  |  |  |  |  |  |  |
|                         | 1.538.29<br>0.00S<br>4400<br>13.03.2018<br>02.04.2018<br>0.00                                               |  |  |  |  |  |  |  |  |

*Einrichtungsassistent – Vorschau*

Die Debitorendaten werden automatisch, alle vier Wochen, am Mittwoch über die DATEV-Cloud an Creditreform übermittelt. Die ausgewerteten Debitorendaten werden mit Zeitversatz, am darauffolgenden Dienstag, zurückübertragen und den Anwendern bereitgestellt. Weitere Informationen finden Sie im [Info-Dok. 9225851](https://www.datev.de/info-db/9225851).

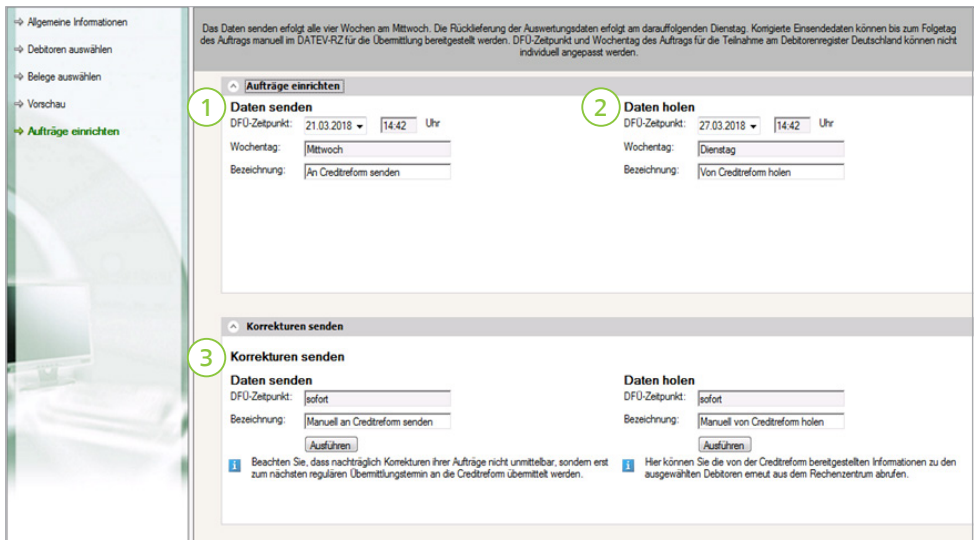

*Einrichtungsassistent – Anlegen der Aufträge*

- 1) Im Feld "DFÜ-Zeitpunkt" können Sie festlegen, wann die Daten frühestens erstmalig an Creditreform übermittelt werden sollen.
- 2) Über "Daten holen" können Sie nachvollziehen, wann die Daten erstmalig zurückübermittelt werden. Der Zeitpunkt der Rückübermittlung wird automatisch hinterlegt.
- 3) Über "Korrekturen senden" können nachträgliche Korrekturen vorgenommen werden. Diese werden zum nächstmöglichen Zeitpunkt an Creditreform übermittelt.

## 2. Auswertung der Daten über das Analysecockpit von DATEV Unternehmensanalyse

Nach erfolgter Einrichtung und Rückübertragung werden die Daten im Analysecockpit des Programms Unternehmensanalyse ausgewertet. Der Aufruf erfolgt direkt im Menü Auswertungen | Debitoren | Debitoren-Monitoring aus Kanzlei-Rechnungswesen.

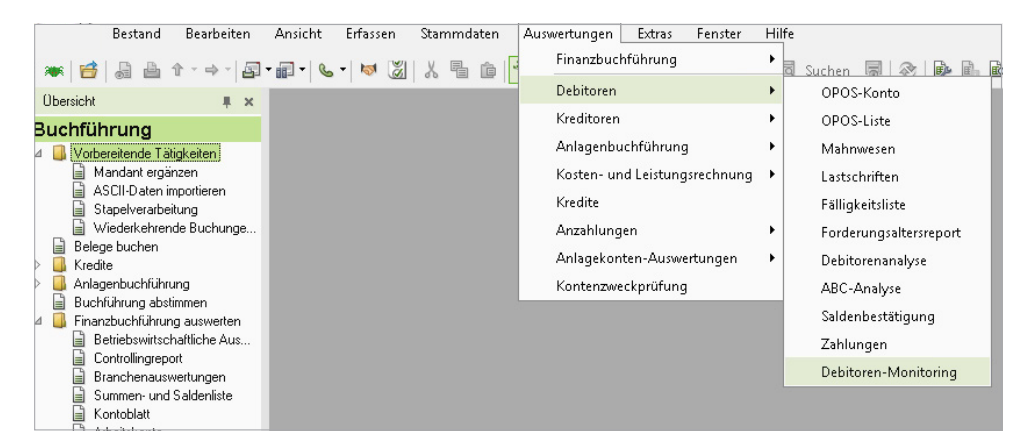

*Aufruf Auswertungen aus Kanzlei-Rechnungswesen*

Das Analysecockpit öffnet sich. Die Visualisierung finden Sie im Analysecockpit unter der Rubrik "Kennzahlenanalyse – Debitoren".

Wählen Sie in der Auswahlliste aller eingereichten Debitoren den Debitor aus, dessen Zahlungsverhalten Sie analysieren wollen.

Grafische Darstellungen ermöglichen einen schnellen Überblick über Veränderungen im Zahlungsverhalten dieses Debitors. Lassen Sie sich das Zahlungsverhalten separat gegenüber dem Mandantenunternehmen oder kombiniert mit dem Zahlungsverhalten gegenüber anderen Unternehmen darstellen. Unter Erläuterungen erhalten Sie eine Beschreibung des Zahlungsverhaltens sowie eine gezielte Handlungsempfehlung für Ihren Mandanten.

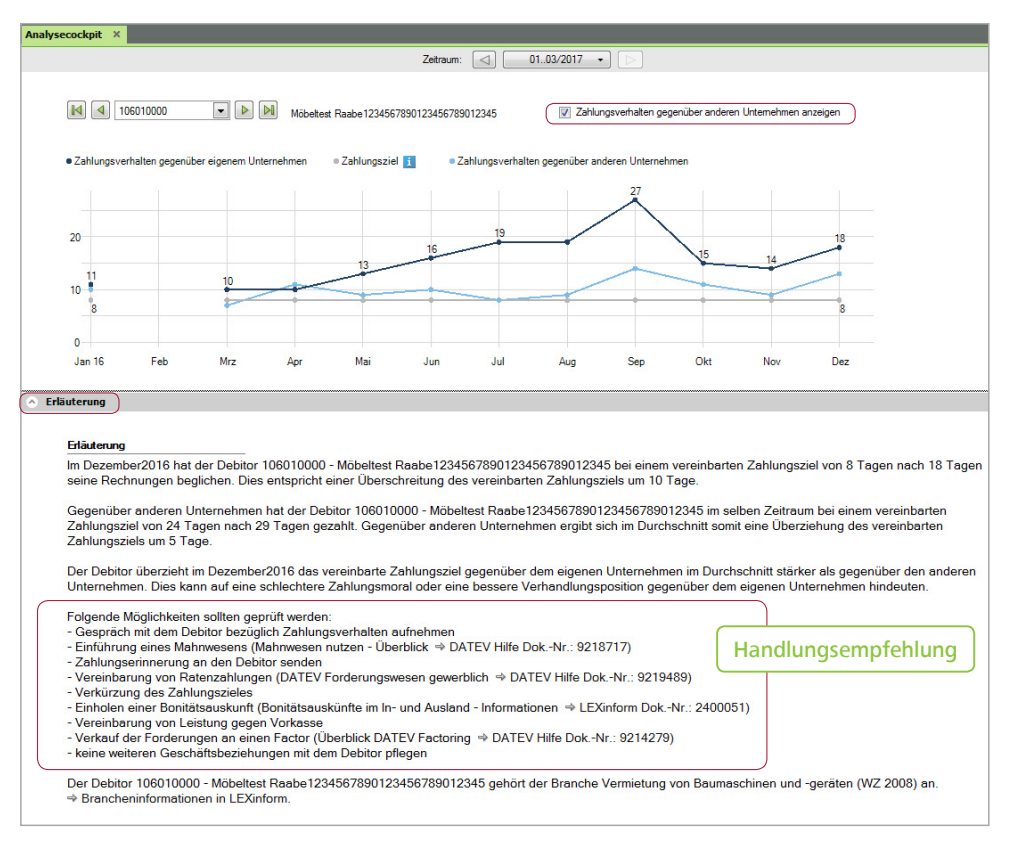

Tipp: Eine Übersicht der kompletten Musterauswertungen, die Ihnen zum Debitoren-Monitoring zur Verfügung stehen, finden Sie [hier](https://www.datev.de/web/de/media/datev_de/pdf/sonstige_pdfs/analysecockpit.pdf).

*Grafische Darstellung des Zahlungsverhaltens in Unternehmensanalyse*

Die Auswertungen können für die Festlegung und Verhandlung von Zahlungskonditionen mit Debitoren genutzt werden. Weitere Informationen finden Sie im [Info-Dok. 9227385.](https://www.datev.de/info-db/9227385)

Neben grafischen Darstellungen des Zahlungsverhaltens der Debitoren können Sie auch zu einer tabellarischen wechseln. In der tabellarischen Auswertung wird das Zahlungsverhalten der Debitoren gegenüber dem Mandantenunternehmen im Vergleich zu dem Zahlungsverhalten gegenüber anderen Unternehmen dargestellt. Die ermittelten Abweichungen können Sie ebenfalls der Grafik entnehmen. Zusätzlich wird das Zahlungsziel des Unternehmens Ihres Mandanten mit dem der anderen Unternehmen gegenübergestellt und entsprechende Abweichungen aufgezeigt.

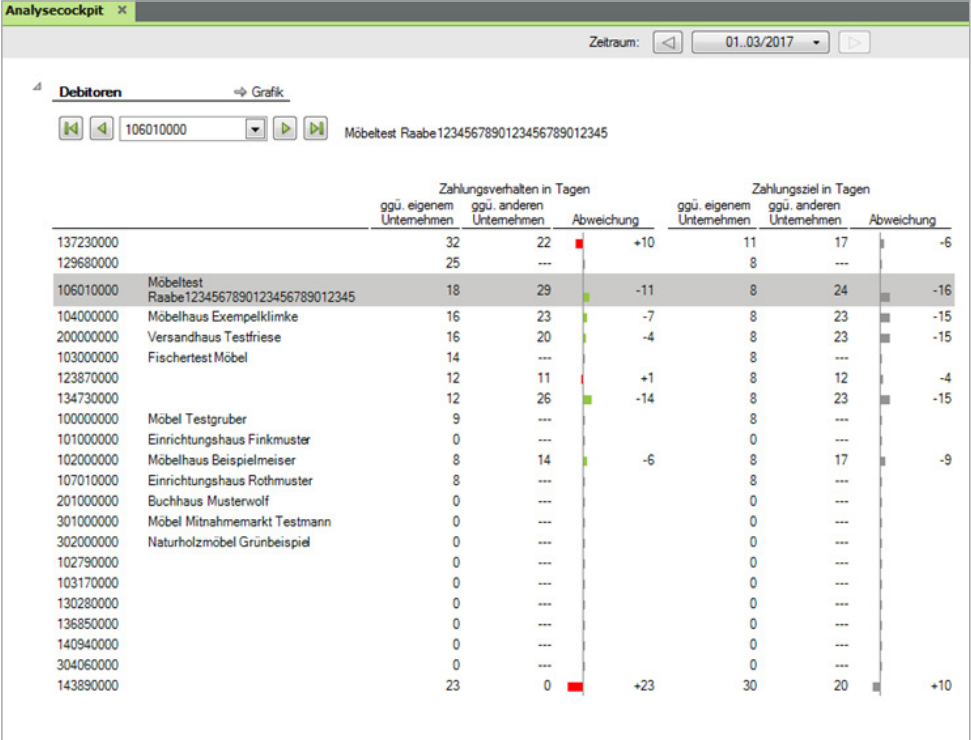

*Tabellarische Darstellung des Zahlungsverhaltens in Unternehmensanalyse* 

## **Fazit:**

Verspätetet Kundenzahlungen oder Forderungsausfälle können Ursache für abnehmende Liquidität sein. Informationen zum Verhalten ausgewählter Debitoren bekommen Sie über einen Zugang zum Debitorenregister – ohne Mitgliedschaft bei Creditreform. Die Daten der Debitoren können Sie so bequem über den Einrichtungsassistenten einrichten und die Auswertungen von Creditreform in der DATEV-Software anzeigen lassen. Eine ideale Grundlage zur umfassenden Bonitätsbeurteilung für Bestandskunden und ein präventiver Schutz vor Zahlungsausfällen.

Bieten Sie Ihren Mandanten ein laufendes Monitoring zu ausgewählten Debitoren an. Mit dem Frühwarnindikator "Zahlungsverhalten" können Sie die Liquidität zuverlässig überwachen.

## Voraussetzungen:

- Offene-Posten-Buchführung des Mandanten und Nutzung des SKR 03 oder SKR 04.
- Regelmäßiger Austausch der Zahlungserfahrungen ausgewählter Debitoren Ihrer Mandanten mit dem Debitorenregister Deutschland.
- Schriftliche Vereinbarung zwischen Ihnen und Ihren Mandanten aus haftungsrechtlichen Gründen. Einen Textvorschlag für die Teilnahmeerklärung finden Sie im [Info-Dok. 1001590.](https://www.datev.de/info-db/1001590)
- Sie nutzen die Programme Kanzlei-Rechnungswesen und Unternehmensanalyse<sup>4)</sup> oder das DATEV Mehrwert-Angebot.

Weitere Informationen finden Sie unter **www.datev.de/debitoren-monitoring**.

4) Ist Bestandteil von Wirtschaftsberatung classic.

#### **DATEV eG**

90329 Nürnberg Telefon +49 911 319-0 Telefax +49 911 147-43196 E-Mail info@datev.de Internet www.datev.de Paumgartnerstraße 6–14